## **Adding a User: FrontierU**

A new user profile must be created to give new employees access to the frontier-U website.

Here are the steps on how to create a new user:

- 1. Go to the menu bar on the left hand side to the "Users"
- 2. Click "All Users
- 3. Click "Add New"

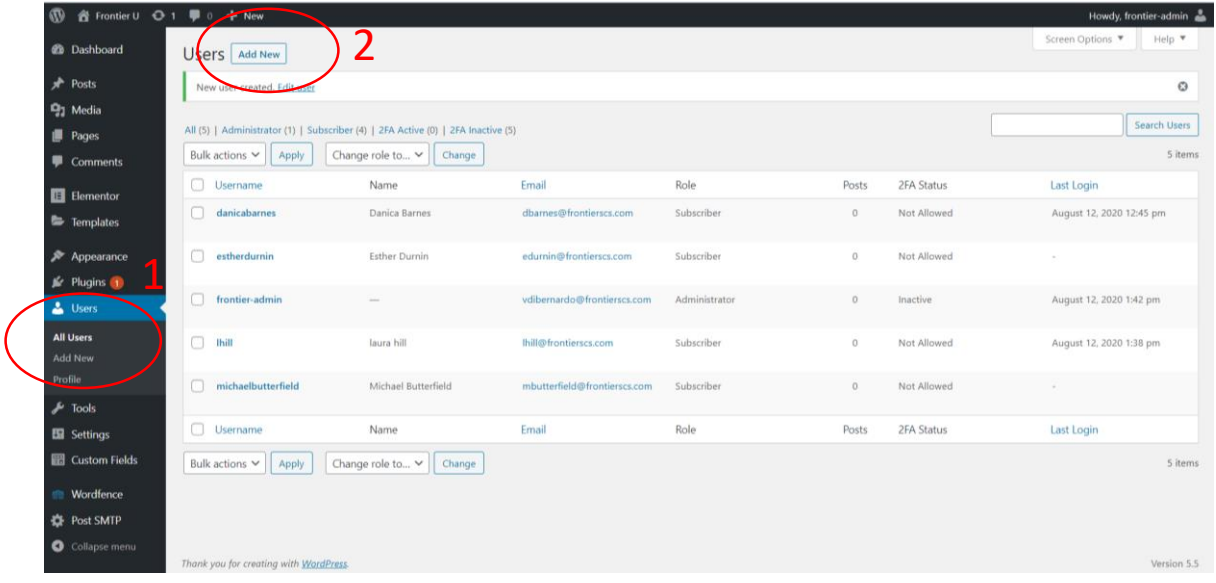

## Input Info into Fields

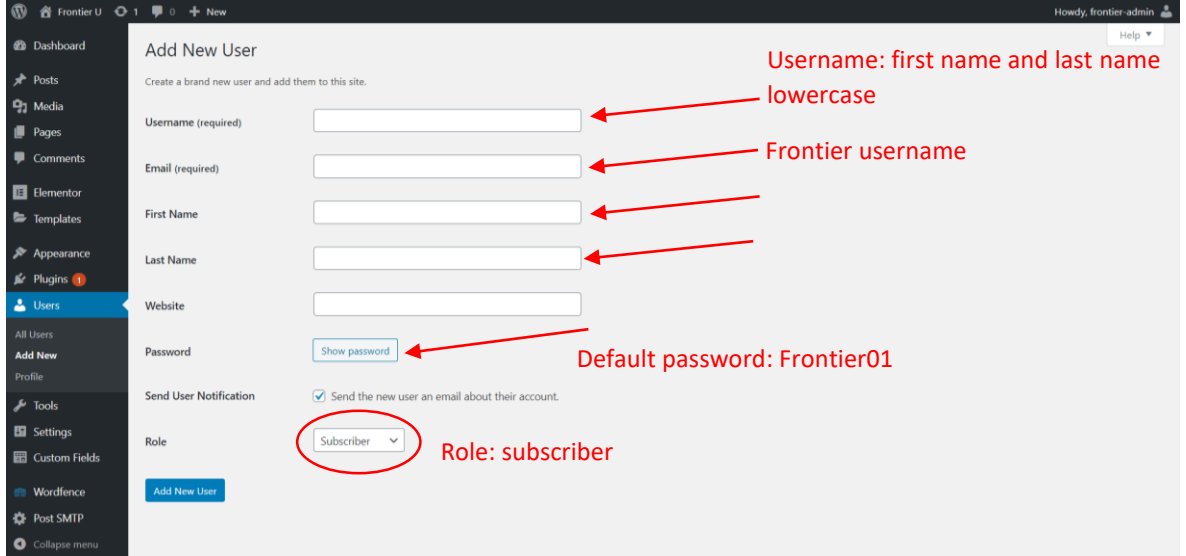